# ジョブカン【休暇申請】利用開始の流れ

スタッフがモバイル用マイページを利用するための準備・流れをご案内します。

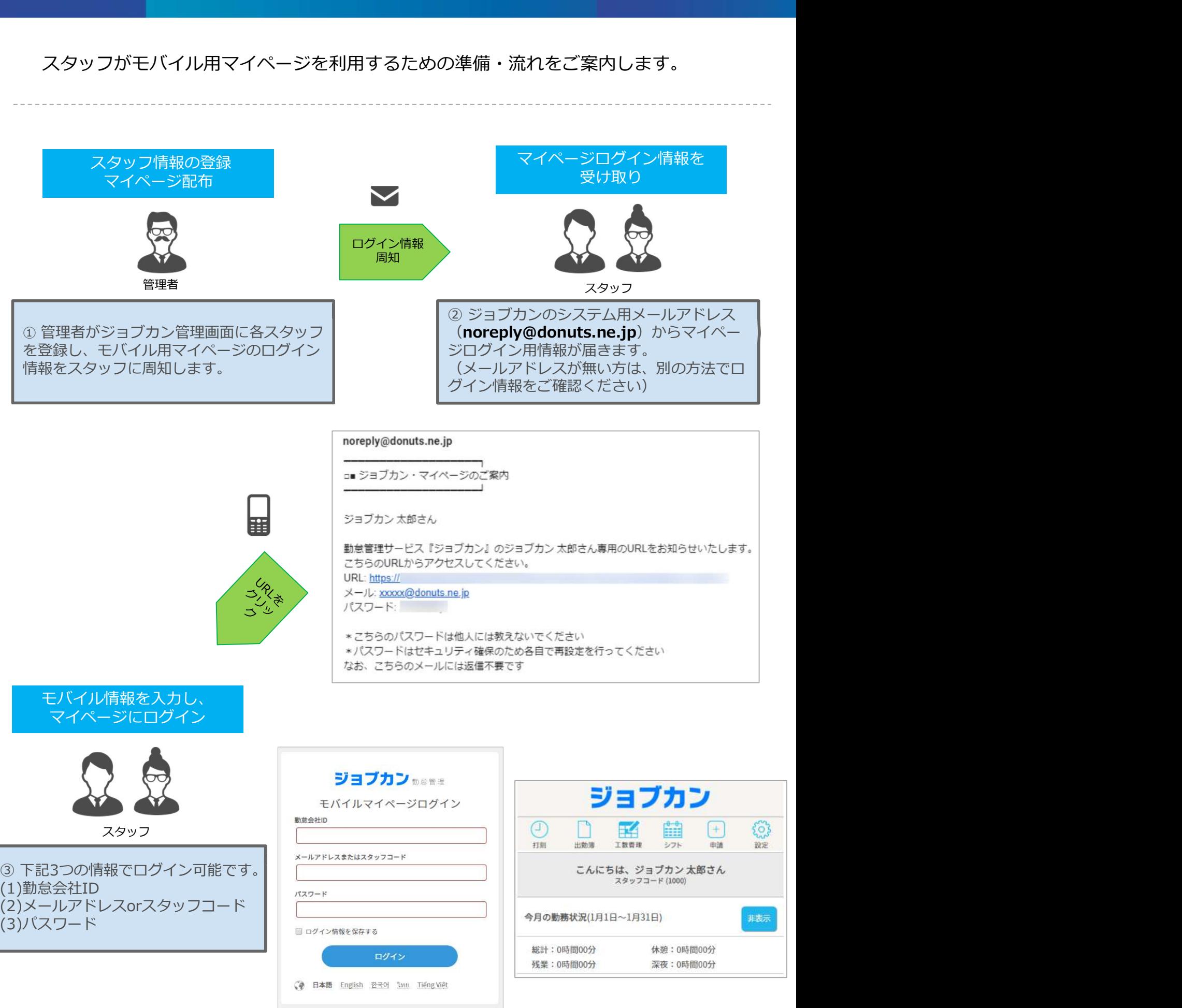

(1)勤怠会社ID (2)メールアドレスorスタッフコード (3)パスワード

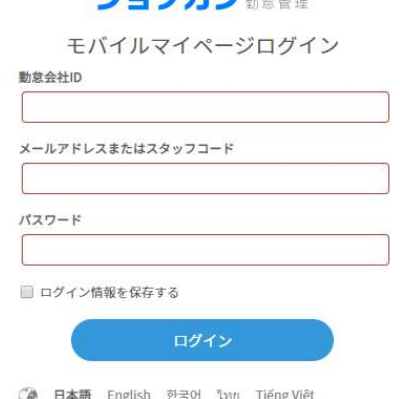

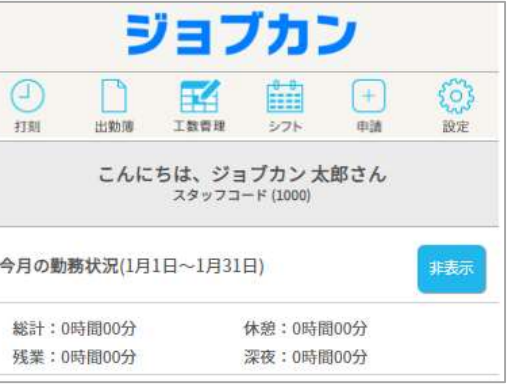

休暇の申請方法をご案内します。

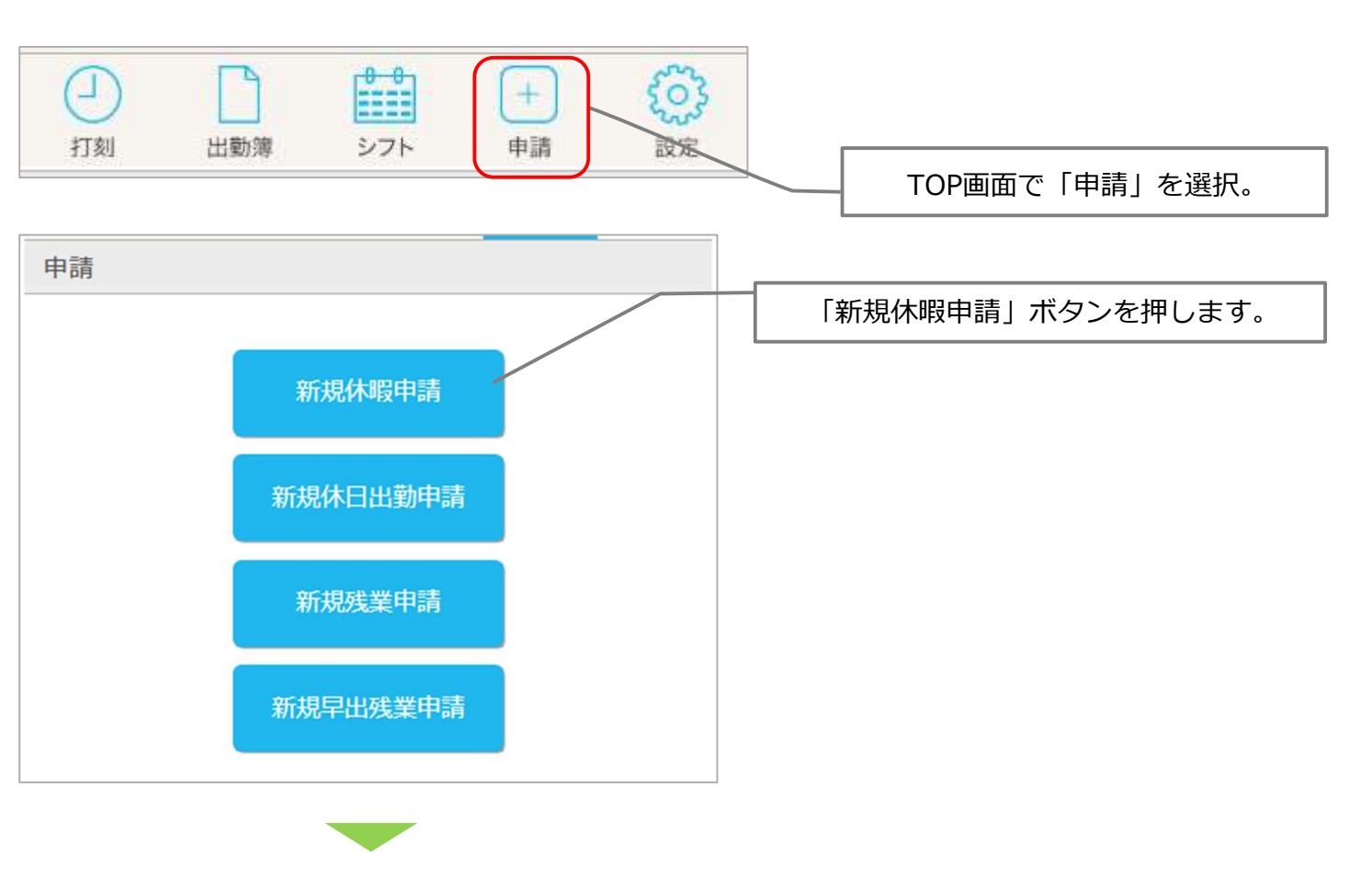

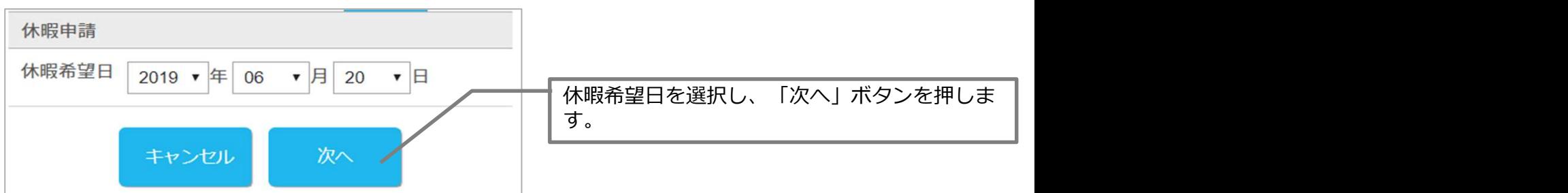

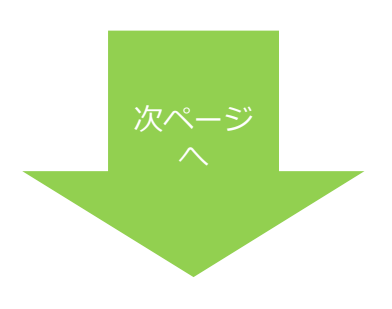

## 休暇の申請をする(続き)

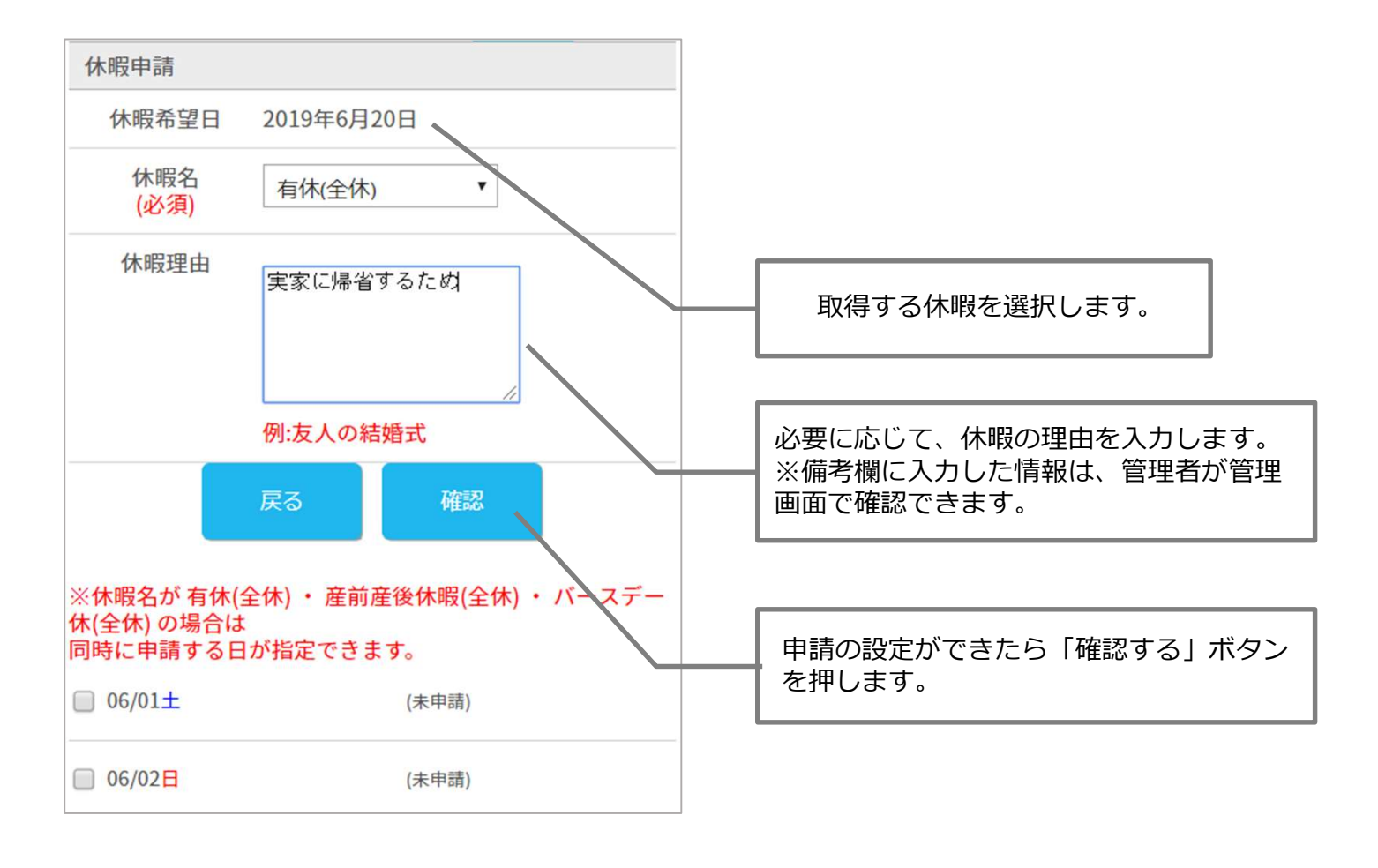

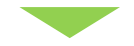

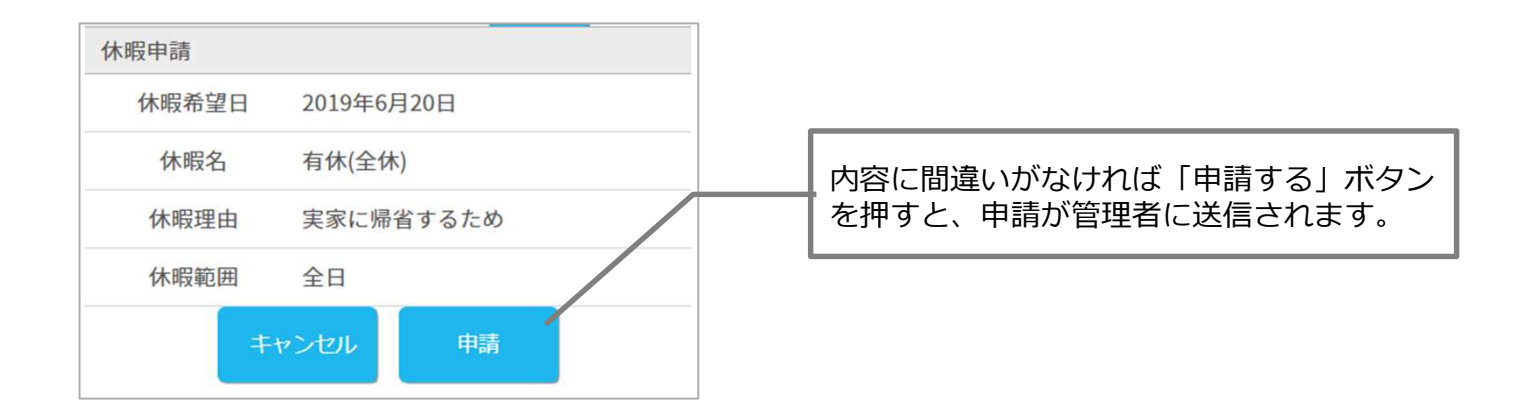

#### 休暇の申請を取り消す

休暇申請を取り消す方法をご案内します。

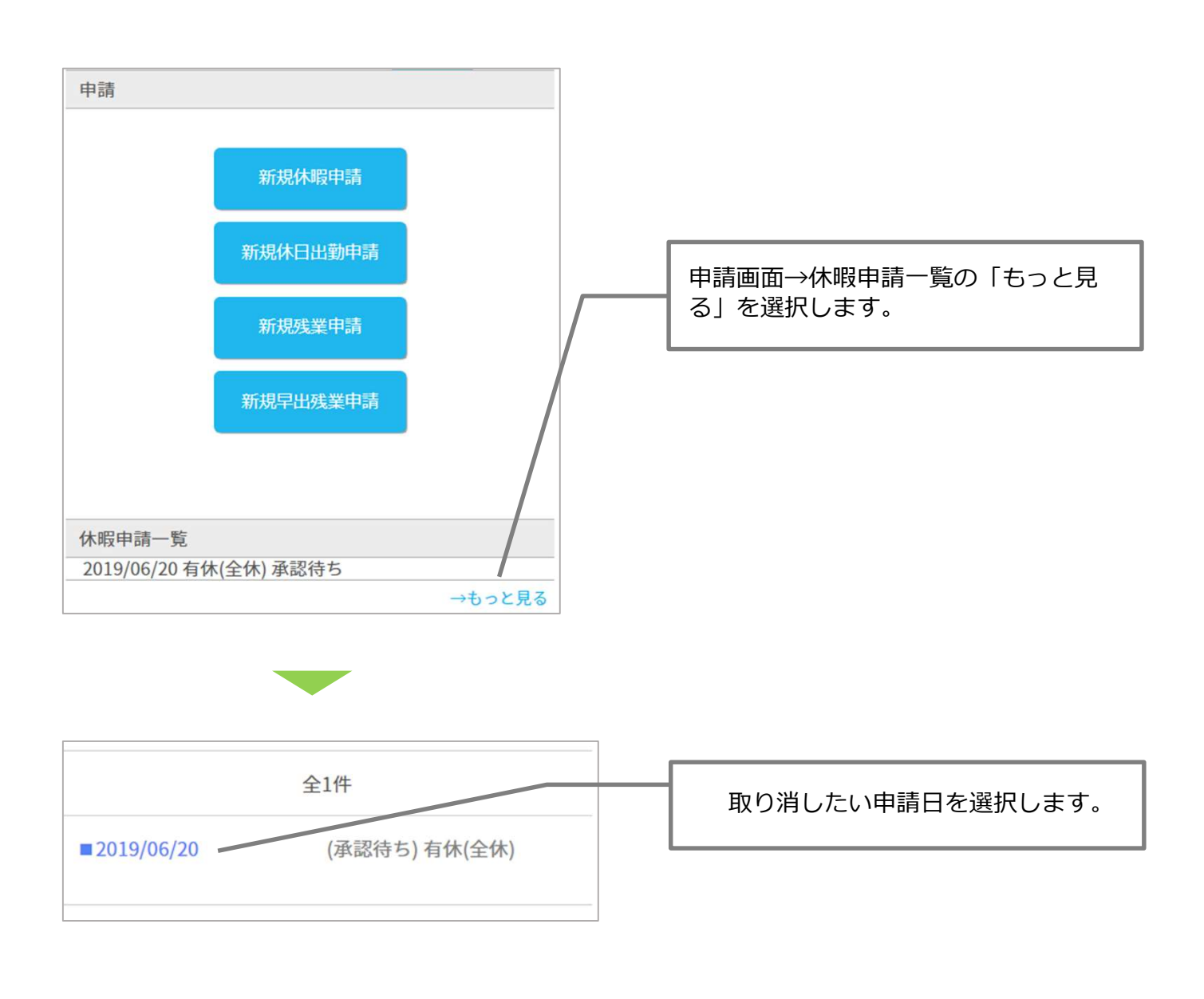

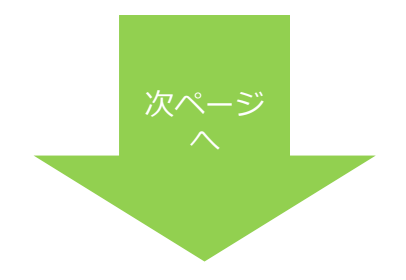

## 休暇の申請を取り消す(続き)

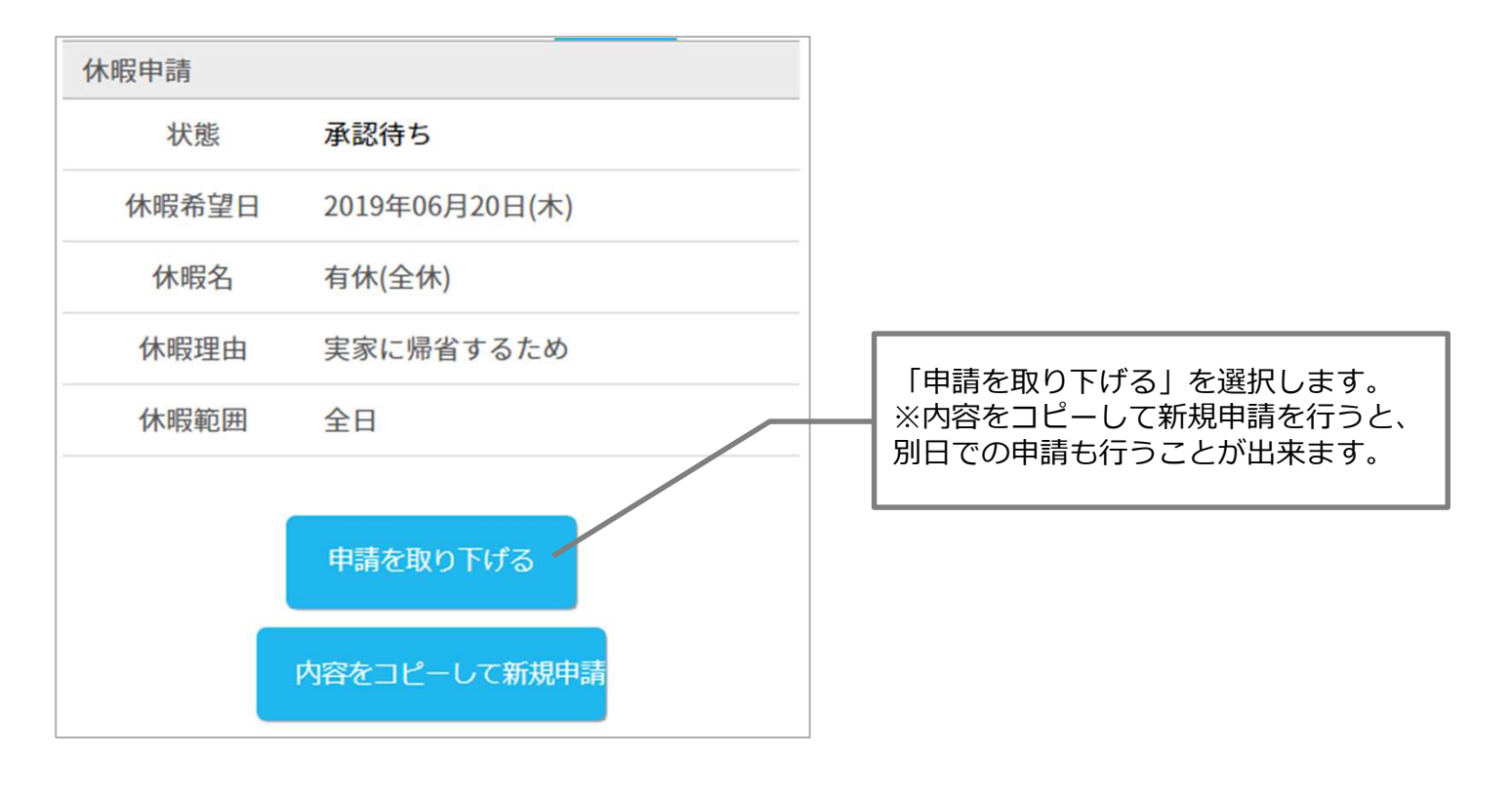

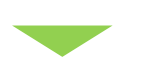

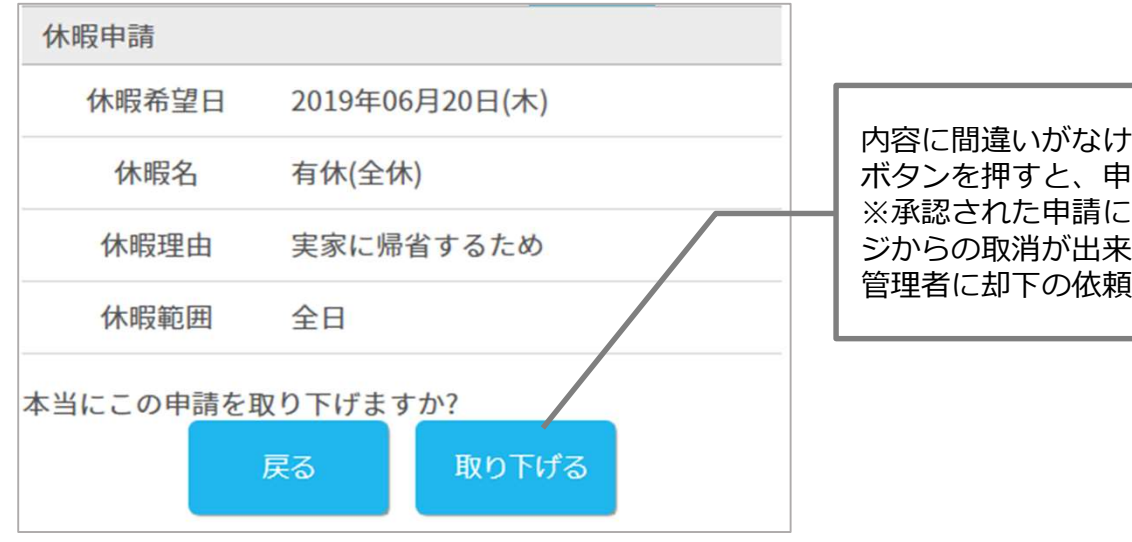

れば「取り下げる」 ボタンを押すと、申請が取り下げられます。 :関しましては、マイペー<br>:かねます。 ジからの取消が出来かねます。 をしてください。

## パスワードを変更する場合

パスワードの変更方法をご案内します。 ※管理者側でパスワード変更モードをONにした場合のみ設定できます。

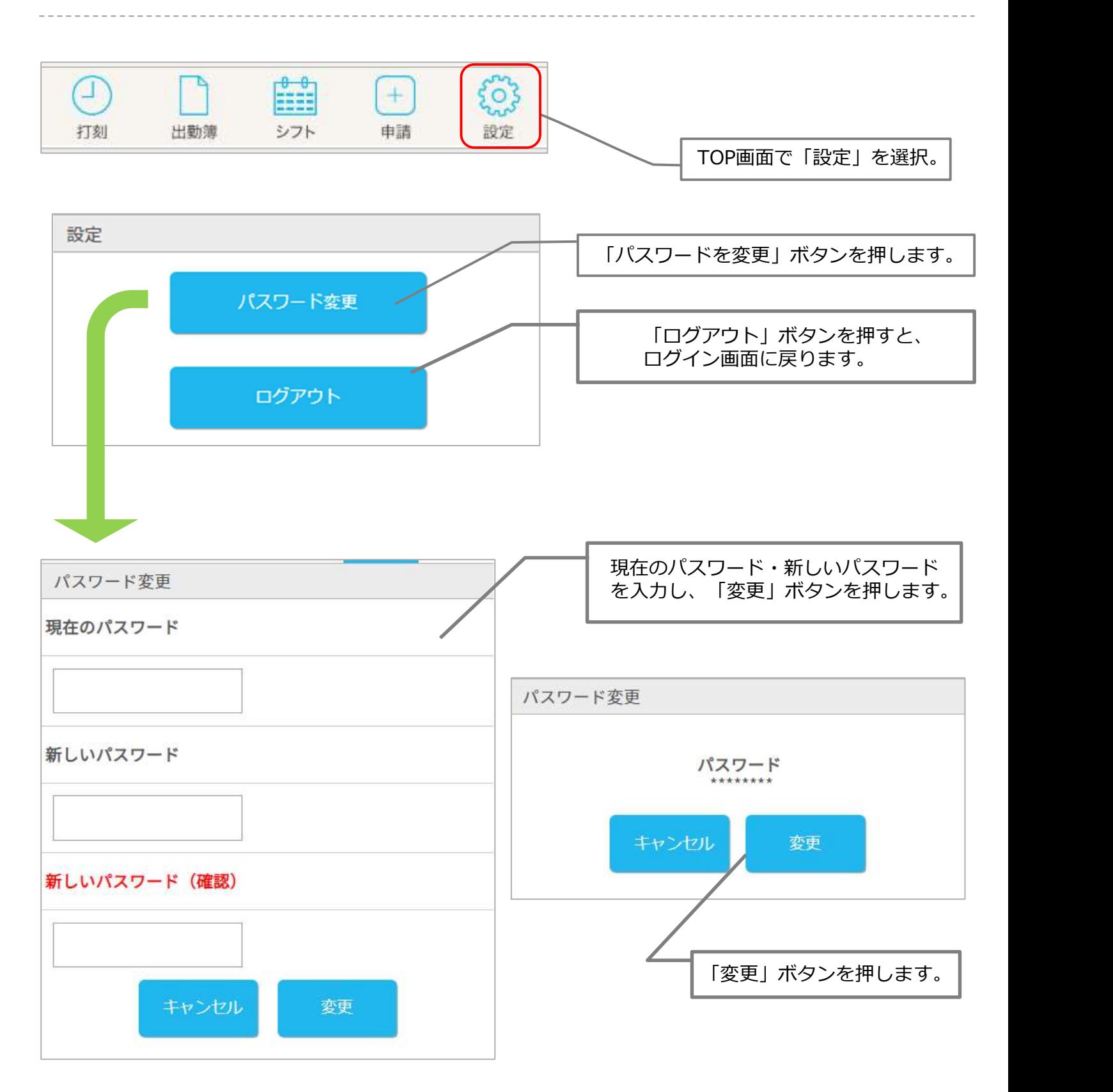